# Adding or Updating Emergency SMS (text) Alerts for Students

## Step 1 –

Navigate to the [CAESAR](https://www.caesar.northwestern.edu/) login page and login using your NETID and password.

#### Step 2 –

Click on the **Profile** tile displayed near the top left of your student homepage.

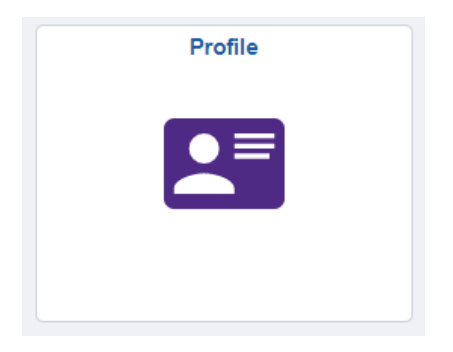

## Step 3 –

Click on **Phone Numbers** displayed on the left-hand menu.

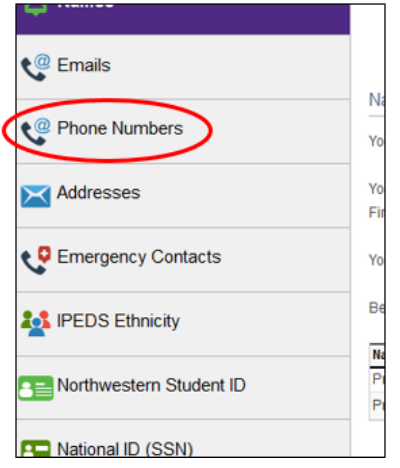

### Step 4 –

Follow directions on the Phone Numbers page to add, delete or modify a **Phone Type** of **Cellular**. Please be sure to check the "*Use for Emergency Notification*" box, then click the **Save** button to receive SMS (text) emergency alerts.

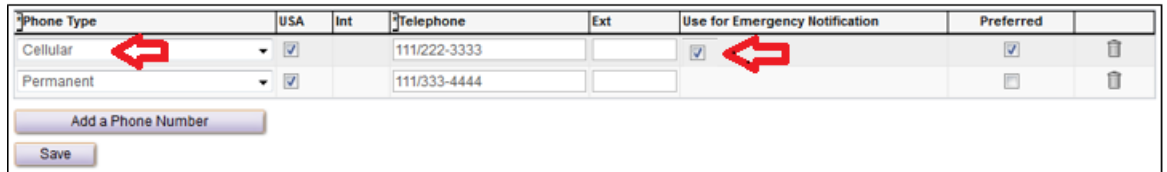

Your cell phone number must have a **Phone Type** of **Cellular** in order to receive SMS (text) messaging.

Please allow up to 24 hours for your information to update within Rave, Northwestern's emergency notification system.